## **Timeline**

This is the main part of the narration editor that shows the sequence of slides in your presentation as well as inserted audio and video clips. This is where you can [crop](https://ispringhelpdocs.com/display/iSpringSuite/Cropping+Clips) or [pan](https://ispringhelpdocs.com/display/iSpringSuite/Panning+Clips) clips, [adjust duration of slides and transitions](https://ispringhelpdocs.com/display/iSpringSuite/Adjusting+Duration+of+Slides+and+Transitions) and move animations.

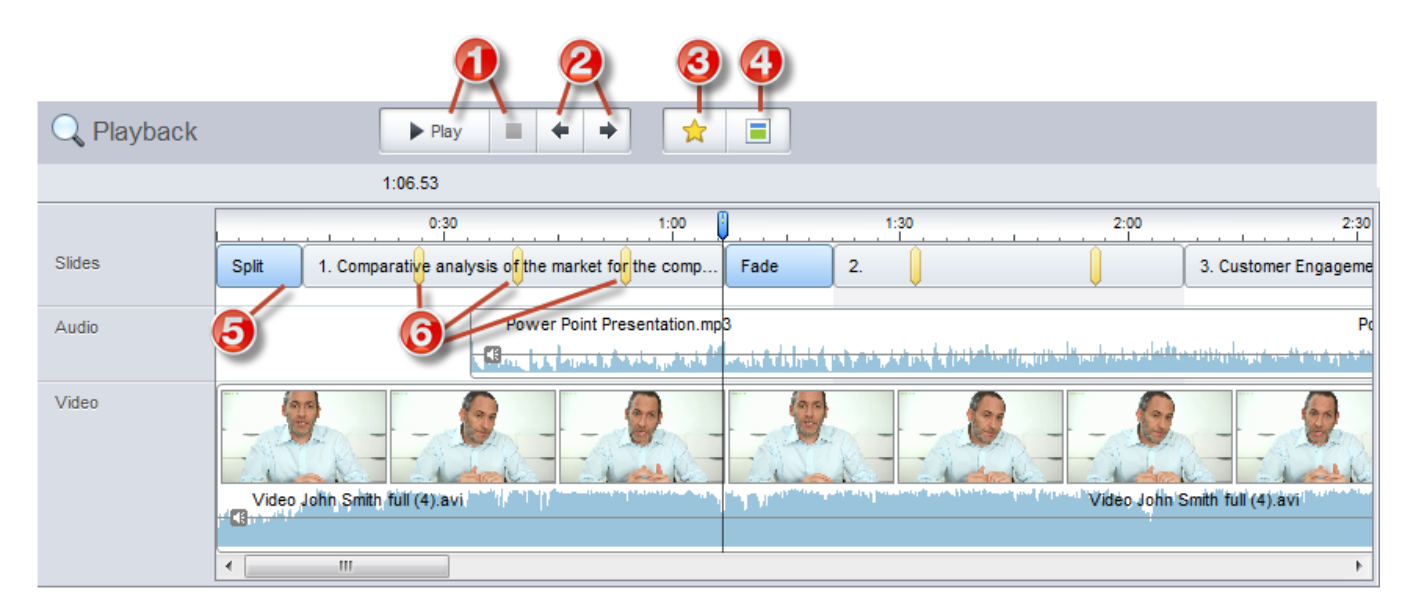

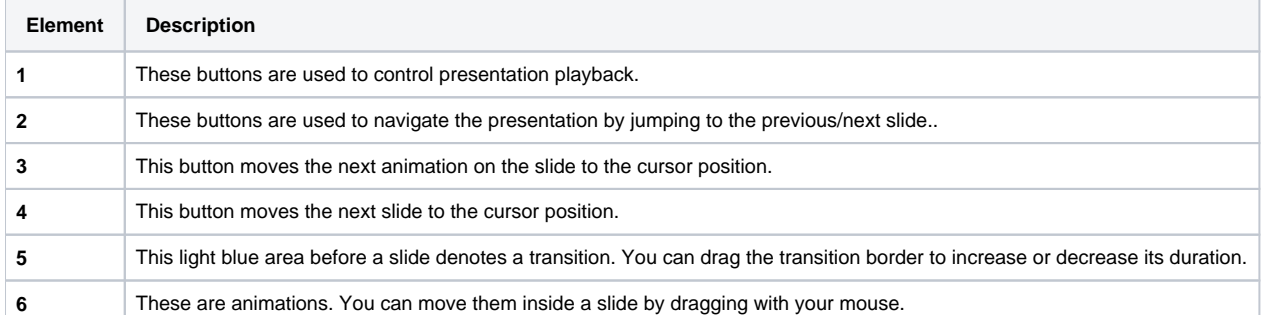